## FanControl2 by joergm6 Hilfe V.2.3

Support-Forum: IHAD Danksagungen: diddsen, marv, DreamKK Spaeleus(it), mimi74(fr), Bschaar(nl)

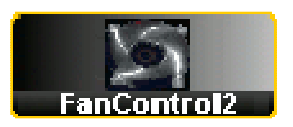

# **Funktion**

Steuerung eines 3pin Lüfter oder 4pin (PWM) Lüfter abhängig von dem Durchschnitt der 2 höchsten Temperaturwerte.

Geregelt wird langsam, da sich Temperaturen auch nicht schnell ändern und keine unnötige CPU-Belastung auftreten sollte.

#### **Sicherheitsfunktionen**

Meldet der Lüfter 20min keine Drehzahl wird davon ausgegangen, daß der Lüfter defekt ist. Regelmäßig wird auf dem TV dann eine entsprechende Meldung angezeigt. Wird im Standby-Modus der Lüfter ausgeschaltet, erfolgt bei überschreiten der eingestellten Maximaltemperatur ein Einschalten des Lüfters. Fällt die Temperatur um mehr als 3C schaltet dieser wieder aus. Der Lüfter läuft in den ersten 10min mit minimaler Drehzahl.

Der Überhitzungsschutz kann um bis zu 9C vergrößert werden.

Es kann eingestellt werden ob die Box herunterfährt, bei welcher Temperatur und bei Lüfterausfall.

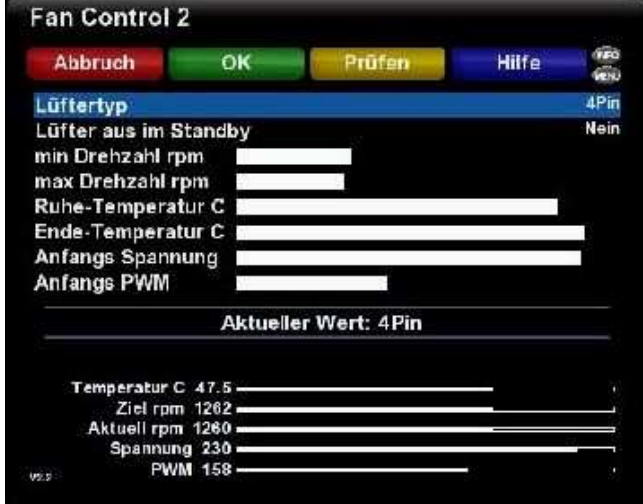

## **Einstellungen**

Optimale Einstellungen

Häufig wird nach der optimalen Einstellung gefragt .... optimal = persönlich Sie müssen Ihre Einstellungen testen und sehen, welche Parameter Ihren Anforderungen entsprechen. Alle Temperaturen bis 50°C sind gut, m it original 60mm sind aber auch 54°C normal.

## **Lüfter aus im Standby**

Ja = Lüfter wird ausgeschaltet wenn die Box sich im Standby befindet Ja, außer bei Aufnahme oder HDD = Lüfter wird im Standby ausgeschaltet wenn keine Aufnahme läuft und HDD im Sleep-Mode ist.

#### **min Drehzahl**

Bei Temperatur "Ruhe-Temperatur" und darunter wird diese eingestellte Drehzahl eingeregelt.

Empfohlene Einstellung zum Anfang: 500rpm

#### **max Drehzahl**

Bei Temperatur "Ende-Temperatur" und darüber wird diese eingestellte Drehzahl eingeregelt.

Empfohlene Einstellung: Für einen niedrigen Geräuschpegel des Lüfters den Wert nach Gehör einstellen. Der maximale Wert wird meist nicht erreicht, da nicht erforderlich.

#### **Ruhe Temperatur**

Bis einschließlich dieser Temperatur wird nicht geregelt und die min Drehzahl ist eingestellt.

Empfohlene Einstellung zum Anfang: 42°C

#### **Ende Temperatur**

Das ist die maximale Temperatur die auftreten darf, ist diese erreicht, wird die maximale Drehzahl eingestellt.

Empfohlene Einstellung zum Anfang: 50°C

#### **Anfangs-Spannung und -PWM**

Bei Änderungen an diesen Werten wird sofort auch der Lüfter darauf eingestellt. Es kann nun direkt das Ergebnis über die Drehzahl ermittelt werden. Die Regelung setzt aber trotzdem sofort wieder ein, also schnell schauen oder Werte laufend verändern. Diese Werte werden eingestellt, wenn die Box startet bzw. wenn der Lüfter im Standby ausgeschaltet war.

Empfohlene Einstellung: Regler stehenlassen bei ca. 1000rpm

## **für Lüftertyp 3pin**

Für die Regelung spannungsgesteuerter 3poliger Lüfter mit Tachosignal. Gesteuert wird nur die Spannung. Einstellungen bei PWM haben keinen Einfluss. Stellt die Anfangsspannung auf einen Wert, der der Drehzahl entspricht, mit dem der Lüfter beim Start der Box anfänglich laufen soll. Ab dieser Drehzahl wird geregelt.

## **für Lüftertyp 4pin**

Für die Regelung pulsweitenmodolierter (PWM) 4poliger Lüfter. Gesteuert wird zuerst der PWM Wert. Reicht der Regelbereich nicht mehr aus, wird wenn möglich auch die Spannung geregelt. Die Spannungseinstellung ist notwendig. Stellt die Spannung auf den Maximalwert (bei DM500HD auf 5-10). Aber auch ein geringerer Spannungswert ist sinnvoll. Eine geringere Spannung bedeutet eine geringere maximale Drehzahl sowie eine geringere minimale Drehzahl. Setzt die Spannung möglichst so, das der Regelbereich mit PWM ausreicht.

Es gibt Lüfter die auch bei PWM=0 nach zu hoch drehen. Verringert hier die Spannung bis die gewünschte min Drehzahl (auch 0 möglich) erreicht wird. Habt aber auch die sich verringernde max Drehzahl im Auge.

Stellt PWM auf einen Wert, der der Drehzahl entspricht, mit dem der Lüfter beim Start der Box anfänglich laufen soll. Ab dieser Drehzahl wird geregelt.

# **für Lüftertyp Steuerung aus**

Die Regelung ist deaktiviert. Der Lüfter läuft mit den letzten Parametern weiter. Der Lüfter wird NICHT ausgeschaltet!

# **Prüfen**

Hier wird versucht, die minimale Drehzahl des Lüfters für den Anlauf bei stehendem Lüfter und die minimale Drehzahl bevor der Lüfter abschaltet zu ermitteln.

Ebenso wird die maximale Drehzahl für diese Einstellungen ermittelt. (OK) bedeutet Wert passt zu den Einstellungen bei (!!) passen die Einstellungen nicht zu den vom Lüfter erreichbaren Werten. Diese Angaben dienen der Info und beeinflussen nicht die Regelung innerhalb des Möglichen.

Für 4Pin werden zusätzlich Angaben über den erweiterten Regelbereich angezeigt. Das bedeutet, es wird über den PWM-Bereich hinaus auch die Spannung verändert.

## **Temperatur-Monitor**

Mit der "Info-Taste" können die Einzelwerte der Temperaturen angezeigt werden. Drücke die Info-Taste zum einmaligen Auslesen der HDD-Temperatur.

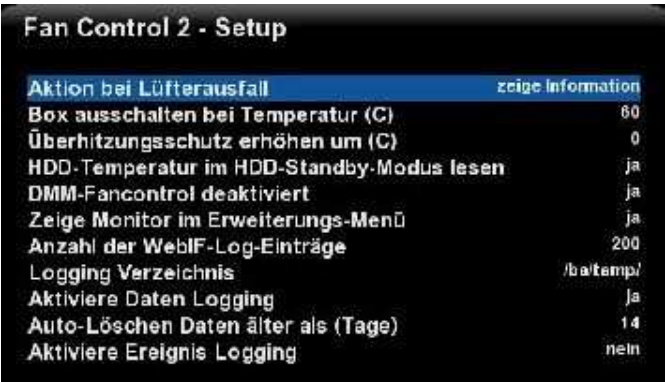

## **Spezial-Setup**

Mit der "Menu-Taste" können spezielle Werte definiert werden.

## Aktion bei Lüfterausfall [zeige Information]

Meldung bei defekten Lüfter, Box herunterfahren oder nichts machen.

# **Box herunterfahren bei Temperatur (C) [65]**

Bei Erreichen der definierten Temperatur wird die Box ausgeschaltet (DeepStandby). **Überhitzungsschutz erhöhen um (C) [0]** 

Ist der Lüfter aus im Standby wird diese bei erreichen der maximalen Temperatur eingeschaltet. Diese maximale Temperatur kann um bis zu 9C vergrößert werden.

# **HDD-Temperatur im HDD-Standby-Modus lesen [auto]**

- Ja Temperatur der HDD auch im HDD-Standby lesen
- Nein Temperatur der HDD nur lesen wenn aktiv
- Auto beim Start von FC2 wird einmal getestet ob die HDD anläuft und wenn ja wird das Auslesen deaktiviert

Niemals kein Auslesen der HDD Temperatur

## **DMM-FanControl deaktiviert [Nein]**

Wird in Skins die Temperatur mit angezeigt, ist die DMM-Lüftersteuerung auch aktiv und schaltet ebenfalls den Lüfter. Es entstehen ungewollte Ein/Ausschaltvorgänge. Empfehlung: DMM-Fancontrol deaktivieren

# **Zeige Monitor im Erweiterungsmenü [Ja]**

Monitor im Erweiterungsmenü (Lang-Blau-Taste) anzeigen.

# **Anzahl der WebIF-Log-Einträge [40]**

Wie viele Ereignisse sollen im WebIF angesehen werden können.40 - 999

## **Logging Verzeichnis**

Wähle mit "OK" den Ort, wohin die Log-Dateien geschrieben werden solle. Daten werden nur geschrieben wenn mindestens noch 10MByte frei sind.

## **Aktiviere Data Logging**

Es wird jede Minute ein Datensatz in die Datei FC2data.csv geschrieben. Diese kann z.B. direkt in Excel aufgerufen werden. Ist diese Datei nicht vorhanden und wird diese Option aktiviert, wird auch eine Kopfzeile erzeugt.

ca. 4kByte je Stunde

## **Auto-Löschen Daten älter als (Tage) [Nein]**

Data-Logging-Daten die älter als diese Angabe sind, werden gelöscht.

Ausführung: täglich 00:00 und bei Enigma2-Start

## **Aktiviere Ereignis Logging**

Es wird jedes FC2-Ereignis in die Datei FC2events.txt geschrieben. ca. 30kByte je Stunde

# **Web-Interface**

## Aufruf: http://dream.box.ip.addr/fancontrol

Zeigt Information zu den aktuellen Lüfterwerten und die letzen Ereignislogs an. Je Stunde wird ein Wert für Temperatur und Drehzahl angezeigt.

Mit "FC2 Log" können die Logging-Dateien heruntergeladen werden und das Logging eingestellt werden.

"FC2 Chart" zeigt Online-Diagramme der letzten 48h. Das Data-Logging muss dazu aktiviert sein.

Bei Nutzung von Firefox kann es vorkommen, daß das Diagramm nicht ordnungsgemäß angezeigt wird. Dann ist eine zusätzliche Seitenaktualisierung (F5) notwendig.

## **Sonstiges**

Alle für den Lüfter wichtigen aktuellen Messwerte werden als Wert und Balkendiagramm angezeigt. Der Balkenanzeigebereich basiert auf die eingestellen Parameter.

FanControl2 ist für verschiedene Sprachen vorbereitet. POT-Datei ist im ipkg wenn Jemand andere Sprachen zur Verfügung stellen möchte.

Die Einstellungen werden bei den normalen Enigma2-Settings abgelegt und sind somit im Backup/Restore enthalten.